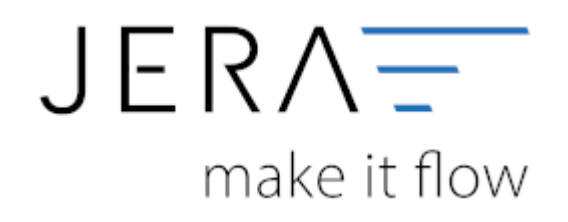

### **Jera Software GmbH**

Reutener Straße 4 79279 Vörstetten

# **Inhaltsverzeichnis**

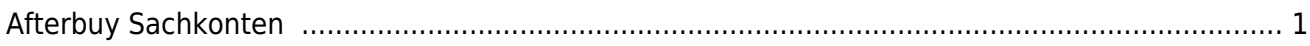

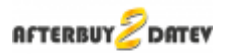

## <span id="page-2-0"></span>**Afterbuy Sachkonten**

(Finden Sie im Menü unter "Setup / DATEV-Einstellungen / Sachkonten")

#### **Kontenrahmen**

Die Konten können je nachdem, welchen Kontenrahmen Ihr Steuerberater benutzt, variieren. Die Standard-Konten der Kontenrahmen SKR-03 und SKR-04 sind in der Schnittstelle hinterlegt und können mit dem Button "Setze Default Konten SKR-03" bzw. "Setze Default Konten SKR-04" selektiert werden. Sie können selbstverständlich auch abweichende Konten eintragen.

#### Standard Konten keine USt volle LISt. ermässigte USt. sonstige USt. USt  $190$ 7.0 16,0 Inland steuerpflichtig 4100 4300 4400 4340 EU steuerpflichtig 4100 4310 4315 4330 FII steuerfrei 4125  $\sqrt{4}$  SKR03 **TE** SKR04 Drittland steuerfrei 4120 V Konten mit gleichem Sachkonto und Steuerschlüssel kumulieren

**Hierfür ist eine Absprache mit Ihrem Steuerberater erforderlich!**

Sollen Konten mit gleichem Sachkonto und Steuerschlüssel kumuliert werden, ist hierfür die Checkbox zu aktivieren.

Konten mit gleichem Sachkonto und Steuerschlüssel kumulieren

In den Versionen "DEMO" und "Standard" stehen Ihnen drei Erlöskonten für die unterschiedlichen Umsatzsteuersätze zur Verfügung.

Belege innerhalb und außerhalb der EU benötigen zusätzliche Konten. Diese stehen Ihnen in der Version "Premium" zur Verfügung.

Wird die Ware in ein Drittland geliefert (nicht Deutschland oder ein Land der EU) wird das Konto "Drittland steuerfrei" angesteuert. (Steuerfreie Umsätze § 4 Nr. 1a UStG)

Wird die Ware in ein Land der EU (nicht Deutschland) verschickt und hat der Käufer eine gültige Umsatzsteuer-ID, wird das Konto "EU steuerfrei" angesteuert (Steuerfreie innergemeinschaftliche Lieferungen § 4 Nr. 1b UStG)

 $\pmb{\times}$ 

Wird die Ware in ein Land der EU (nicht Deutschland) verschickt und hat der Käufer keine gültige Umsatzsteuer-ID, werden die Konten "EU steuerpflichtig" angesteuert.

#### **Versandkosten und Co.**

Bei den Zusatzkosten stehen Ihnen folgende Artikel-Nummern zur Verfügung:

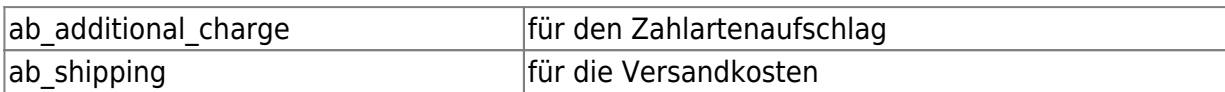

Mitdiesem Button konnen Sie die Default-Belegung erzeugen.

### **Weiter zu: [Belegfelder](http://wiki.fibu-schnittstelle.de/doku.php?id=afterbuy:datev:setup:belegfelder_menu) Zurück zu: [Personenkonten](http://wiki.fibu-schnittstelle.de/doku.php?id=afterbuy:datev:personenkonten)**

From: <http://wiki.fibu-schnittstelle.de/>- **Dokumentation Fibu-Schnittstellen der Jera GmbH**

Permanent link: **[http://wiki.fibu-schnittstelle.de/doku.php?id=afterbuy:datev:ledger\\_menu](http://wiki.fibu-schnittstelle.de/doku.php?id=afterbuy:datev:ledger_menu)**

Last update: **2018/08/22 16:26**